# **GIO**

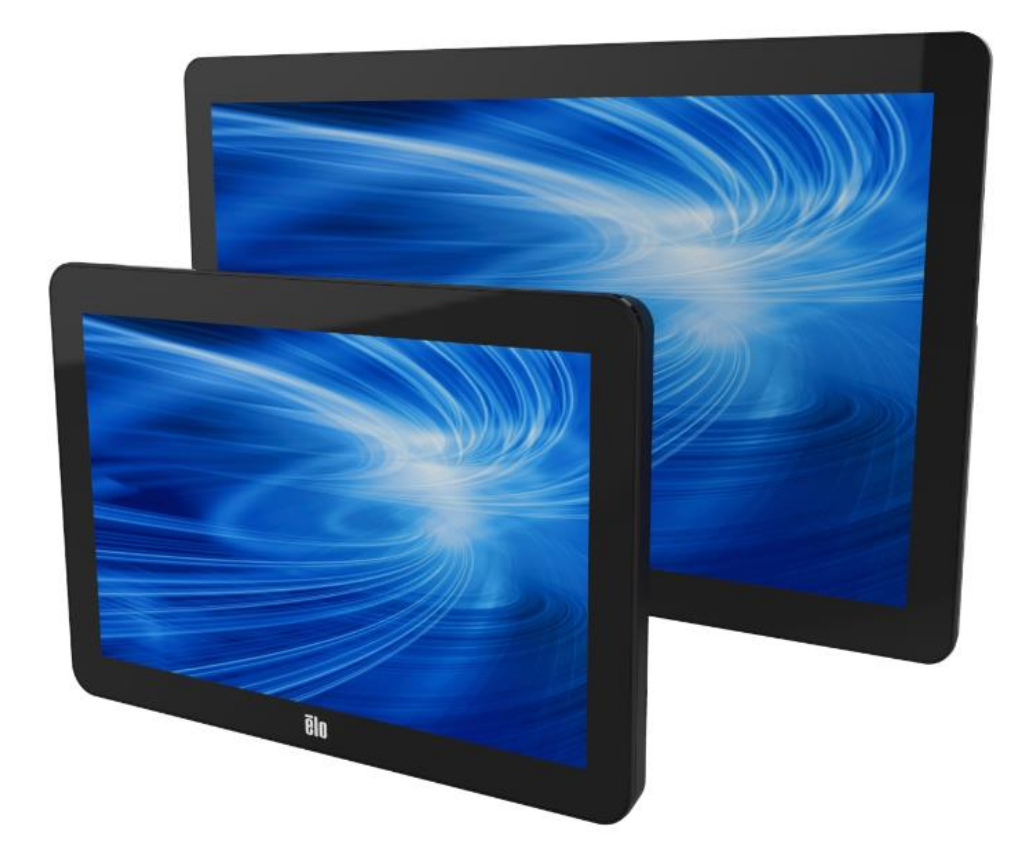

## MANUEL DE L'UTILISATEUR

# **Elo Touch Solutions Écrans tactiles ET1002L, ET1502L et ET2002L**

UM600013 Rev H

#### **Copyright © 2021 Elo Touch Solutions, Inc. Tous droits réservés.**

Aucune partie du présent document ne peut être reproduite, transmise, transcrite, stockée dans un système d'archivage et traduite dans une langue ou dans un langage informatique, sous quelle que forme ou par quelque moyen que ce soit, électronique, magnétique, optique, chimique, manuel ou autre, sans l'autorisation écrite préalable d'Elo Touch Solutions, Inc.

#### **Limitation de responsabilité**

Les informations contenues dans le présent document sont sujettes à des modifications sans préavis. Elo Touch Solutions, Inc. et ses affiliés (collectivement « Elo ») ne font aucune représentation ni garantie quant au contenu présent et renie plus particulièrement toute garantie implicite de commercialisation des marchandises ou d'adéquation à un objectif quelconque. Elo se réserve le droit de réviser cette documentation et d'apporter des modifications de temps à autre au contenu sans qu'Elo ne soit dans l'obligation d'avertir les personnes des révisions ou modifications qui ont eu lieu.

#### **Reconnaissance des marques commerciales**

Elo (logo), Elo Touch Solutions, IntelliTouch et iTouch sont des marques commerciales d'Elo et de ses affiliés. Windows est une marque déposée de Microsoft Corporation.

## Table des matières

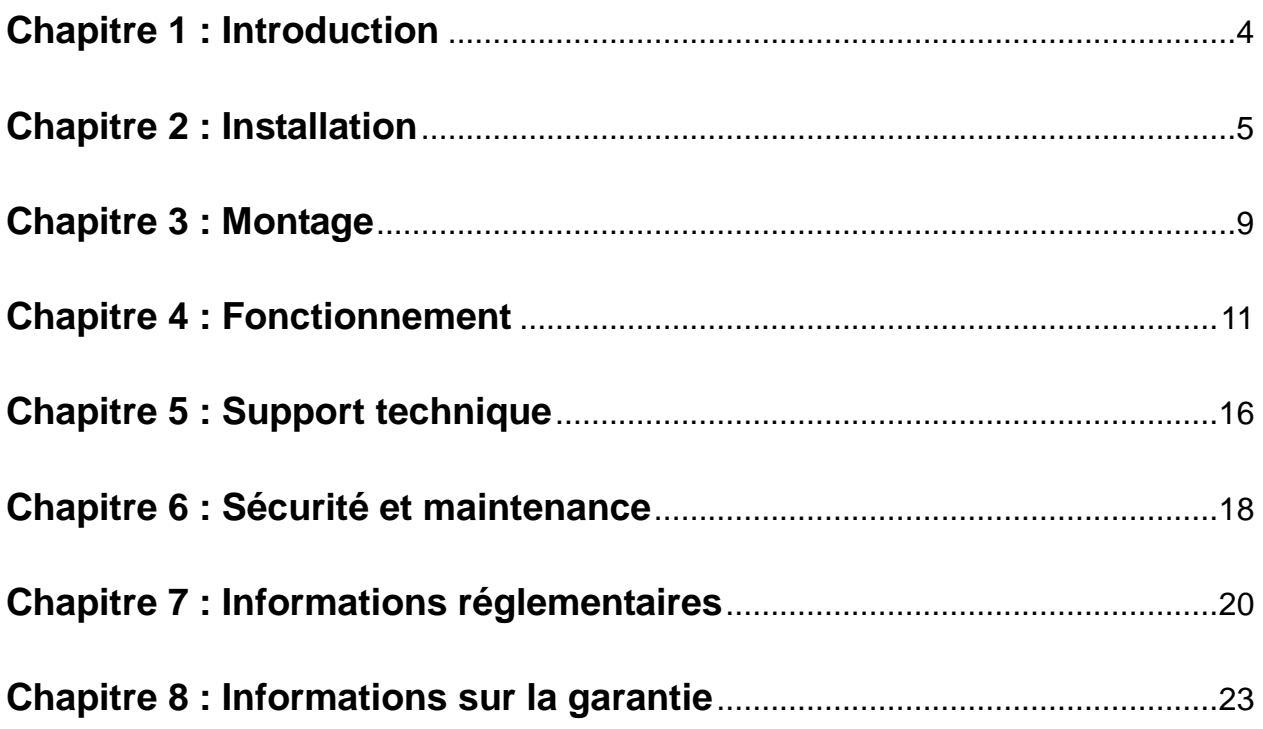

## Chapitre 1 : Introduction

#### **Description du produit**

Votre nouvel écran tactile combine les performances fiables des solutions tactiles d'Elo aux derniers développements de la technologie tactile et de la conception d'écrans. Cette combinaison de fonctionnalités crée un flux d'informations naturel entre l'utilisateur et l'écran tactile.

Cet écran tactile intègre un transistor en couches minces à matrice active et un écran LCD pour des performances d'affichage élevées. Son rétroéclairage à DEL réduit significativement la consommation électrique et élimine le mercure (comparé aux écrans à rétroéclairage CCFL). D'autres caractéristiques qui améliorent les performances de cet écran LCD sont la compatibilité Plug & Play, les contrôles par menu à l'écran (OSD) et un ensemble de périphériques optionnels, dont un lecteur de bande magnétique (MSR) et un lecteur de communication en champ proche (NFC)

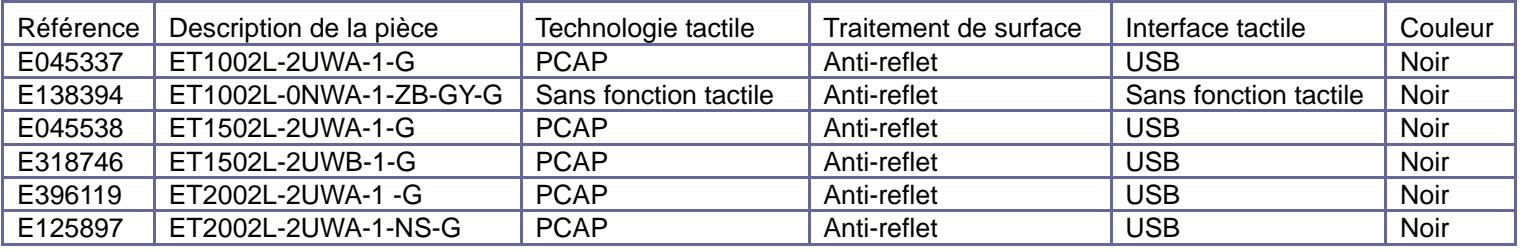

#### **Précautions d'utilisation**

Suivez tous les avertissements, précautions et conseils de maintenance de ce manuel de l'utilisateur pour optimiser la durée de vie de votre appareil pour assurer la sécurité de l'utilisateur et éviter les risques. Consultez le chapitre Sécurité et maintenance pour plus d'informations.

Ce manuel contient des informations importantes pour la bonne configuration et la maintenance du système. Avant de configurer et d'alimenter votre nouvel écran tactile, lisez attentivement ce manuel, en particulier les chapitres Installation, Montage et Fonctionnement.

## Chapitre 2 : Installation

#### **Déballage de l'écran tactile**

Ouvrez l'emballage et vérifiez que les éléments suivants sont présents :

- •Écran tactile avec support (le support n'est pas inclus avec le moniteur 1002L)
- •Guide d'installation rapide
- •Câble Mini-VGA vers VGA
- •Câble HDMI
- •Câble USB
- •Câble audio
- •Adaptateur secteur avec embouts pour l'Amérique du Nord, l'Europe, la Chine et le Royaume-Uni
- •2 x fixations de câble

Le support de l'écran tactile peut être converti entre deux positions : la position « horizontale » à faible profil et la position « verticale » à profil élevé. L'écran tactile est livré en position « horizontale » à faible profil. (Le moniteur 1002L n'est pas livré avec un support)

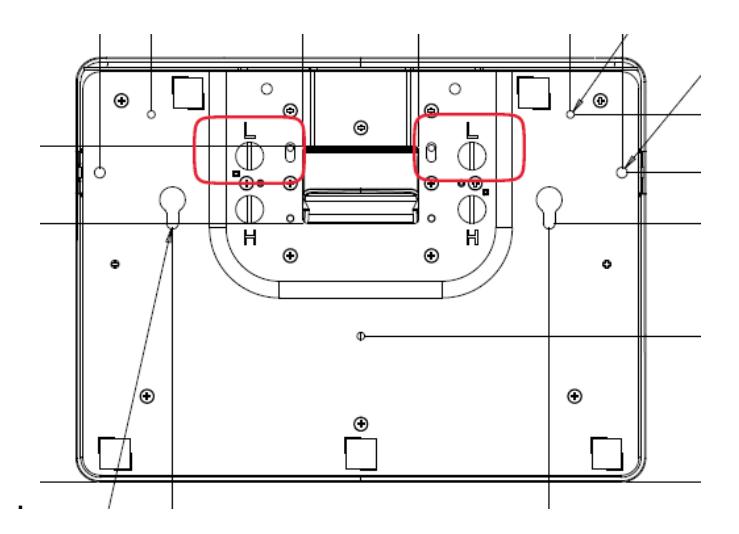

Position « horizontale » à faible profil

Pour convertir le support en position « verticale » à haut profil, fixez les vis de fixation sur les trous « H » ou en hauteur sur le bas de la base.

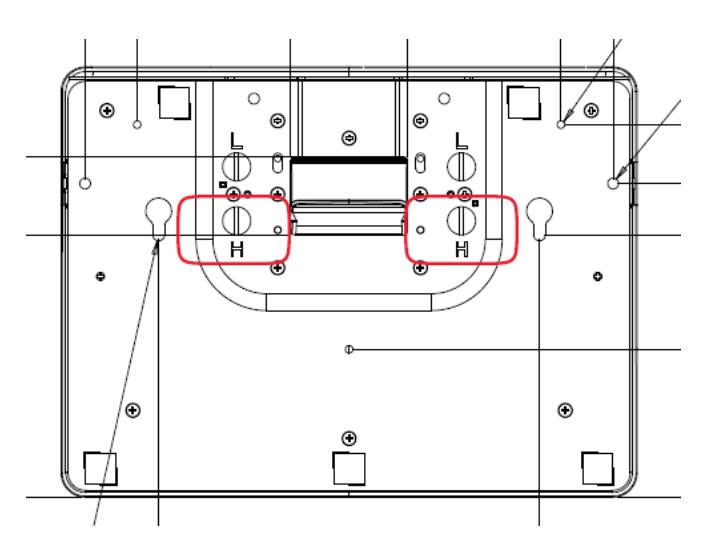

#### Position verticale

Pour convertir le support en position « horizontale » à faible profil, fixez les vis de fixation sur les trous « L » ou sur la partie inférieure du bas de la base.

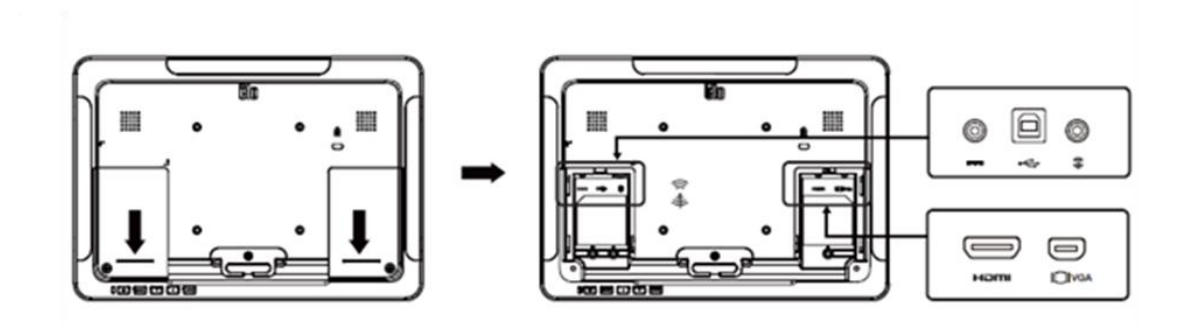

#### **Connexions de l'écran tactile**

1. Connectez les câbles vidéo HDMI ou Mini-VGA entre les connecteurs d'entrée HDMI/Mini-VGA du moniteur et votre source vidéo HDMI/VGA, respectivement. Serrez les vis du câble vidéo pour de meilleures performances.

2. Connectez le câble tactile USB entre le connecteur USB du moniteur et le port USB de votre PC.

3. Connectez le câble audio entre la prise d'entrée audio de votre moniteur et votre source audio.

4. Sélectionnez le bon embout d'alimentation pour votre région et fixez-le sur l'adaptateur secteur. Connectez le connecteur d'entrée de l'adaptateur secteur sur la source d'alimentation. Connectez le connecteur de sortie CC de l'adaptateur secteur sur la prise d'entrée du moniteur.

5. L'écran tactile est livré en état éteint. Appuyez sur le bouton d'alimentation pour l'allumer.

#### **Installation des pilotes logiciels de la technologie tactile**

Aucun pilote supplémentaire n'est requis pour votre écran tactile projectif-capacitif avec les systèmes d'exploitation Windows 7 et 8, les pilotes HID Windows sont utilisés. Si le moniteur est utilisé avec le système d'exploitation Windows XP, suivez les étapes ci-dessous pour installer le pilote tactile Windows XP.

Pour télécharger les derniers pilotes tactiles

- 1.Visitez [www.elotouch.com/Support/Downloads/Driver/DriverDownload/Default.aspx](http://www.elotouch.com/Support/Downloads/Driver/DriverDownload/Default.aspx)
- 2.Sélectionnez le système d'exploitation dans le menu déroulant « Système d'exploitation ».
- 3.Sélectionnez la technologie dans le menu déroulant « Technologies ».
- 4.Cliquez sur la version de pilote requise pour votre écran tactile.
- 5.Cliquez sur « Accepter » lorsque vous êtes redirigé vers la page d'« Accord de licence de pilote ».
- 6.Saisissez votre adresse e-mail, puis cliquez sur « Étape suivante ». Le téléchargement de votre pilote démarrera automatiquement.
- 7.Si vous êtes un nouvel utilisateur, remplissez les informations requises et cliquez sur « S'inscrire ». Le téléchargement de votre pilote démarrera automatiquement.

## Chapitre 3 : Montage

#### **Support VESA arrière**

Pour l'écran tactile 1002L, un schéma de montage à quatre trous 75x75 mm et un de 100x100 mm sont disponibles. Le comptage VESA conforme FDMI est codé : VESA MIS-B, 75, C et VESA MIS-B, 100, C.

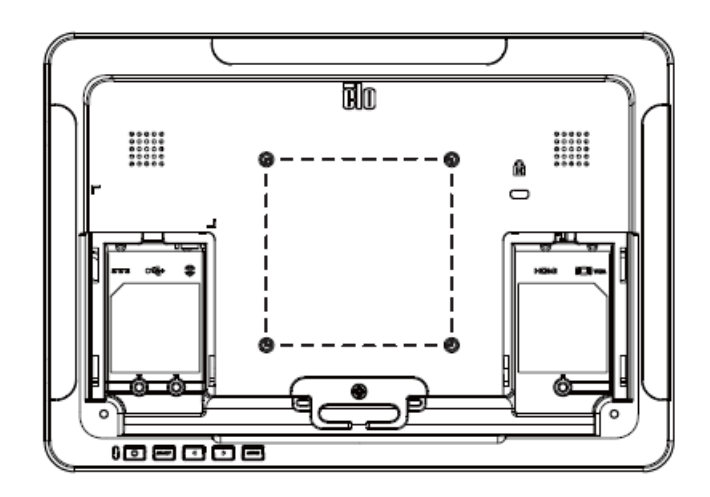

Pour l'écran tactile 1502L & 2002L, un schéma de montage à quatre trous 75x75 mm et un de 100x100 mm sont disponibles pour les vis M4 à l'arrière du moniteur. Retirez le support à l'aide d'un tournevis cruciforme pour accéder à cette interface de montage. Le comptage VESA conforme FDMI est codé : VESA MIS-B, 75, C et VESA MIS-B, 100, C.

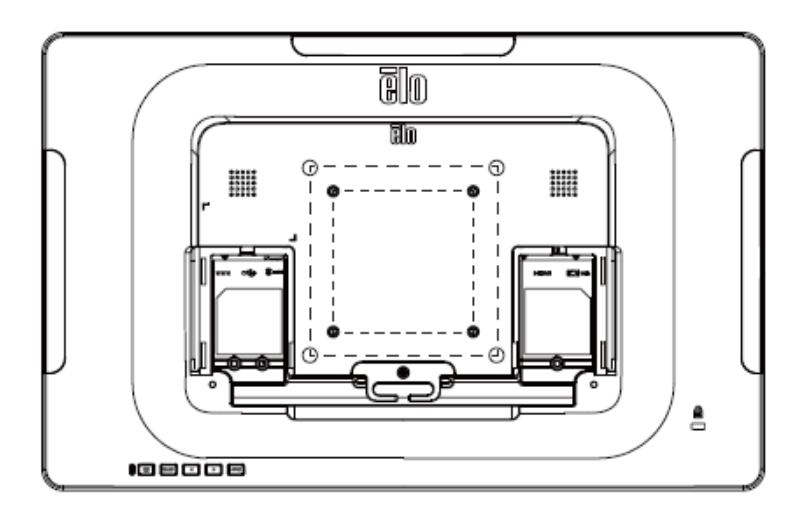

Pour l'écran tactile de 1502L, un modèle de montage à trois trous filetés est prévu sur le bas de la base de montage pour le montage ou la fixation.

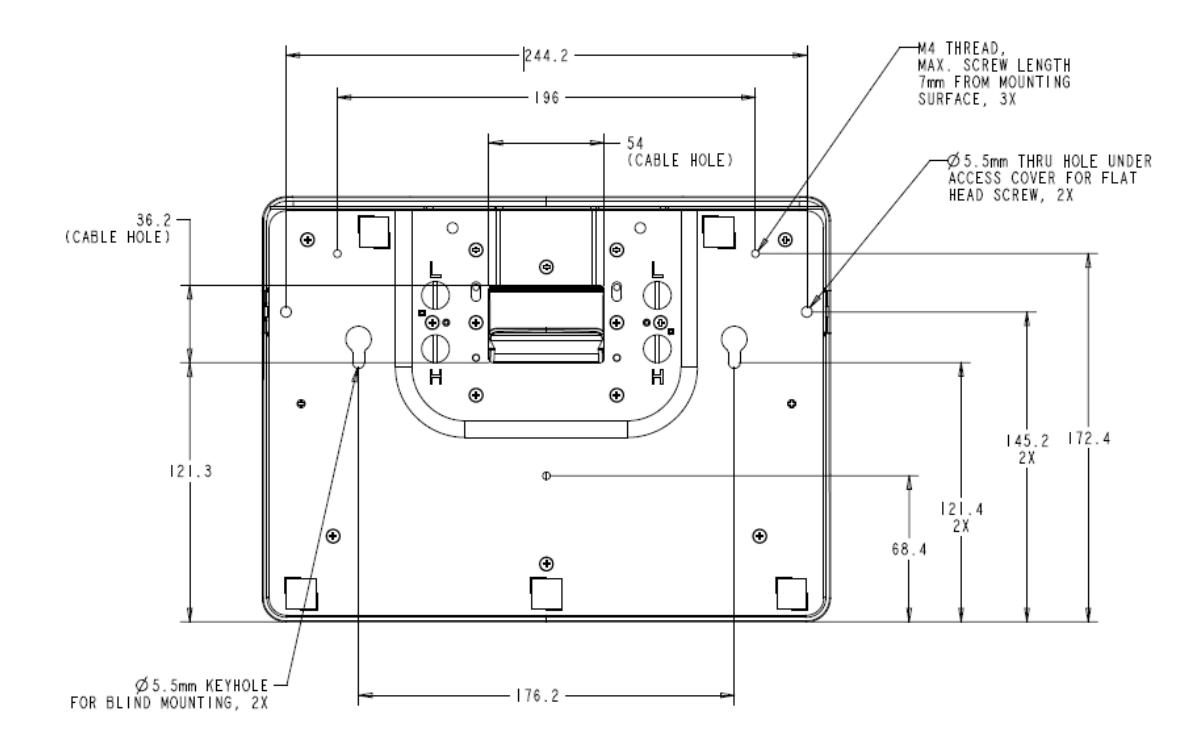

Sur l'écran tactile 2002L, des trous filetés sont présents sur la partie inférieure de la base du socle pour le monter ou le fixer.

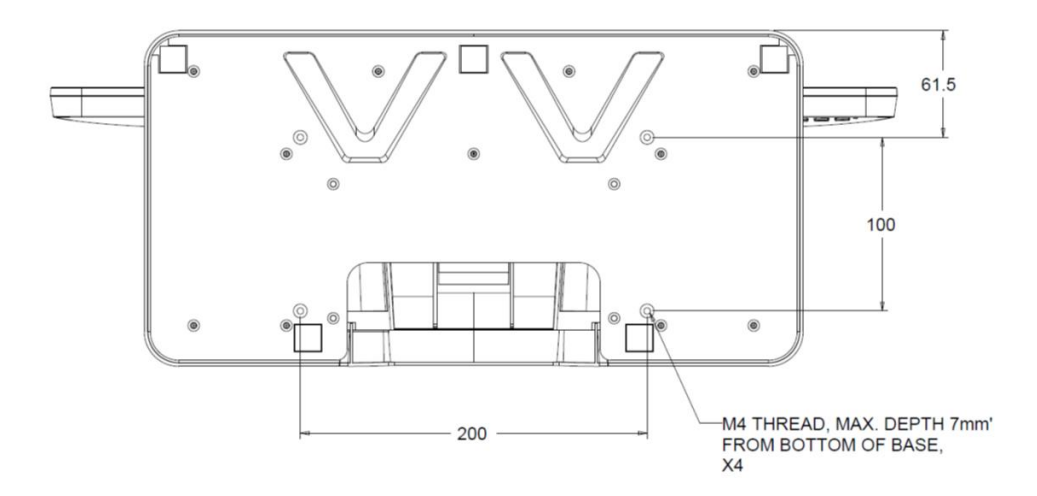

# Chapitre 4 : Fonctionnement

## **Alimentation**

Pour allumer ou éteindre l'écran tactile, appuyez une fois sur le bouton d'alimentation.

La DEL d'état d'alimentation en bas de l'écran tactile fonctionne conformément au tableau suivant :

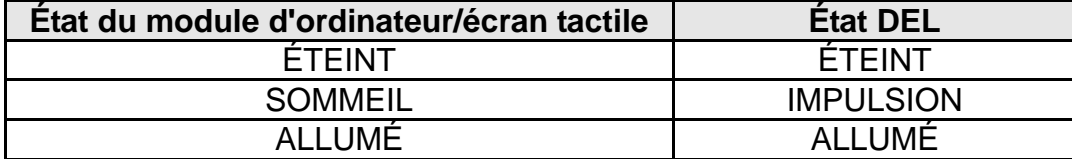

Le système consomme peu d'électricité dans les modes veille et arrêt. Pour les spécifications de consommation électrique détaillées, consultez les spécifications techniques sur le site Web d'Elo http://www.elotouch.com.

Toucher l'écran fait sortir le PC hôte connecté du mode veille (comme si vous déplaciez la souris ou appuyiez sur une touche du clavier).

Pour améliorer la fiabilité et réduire les consommations électriques inutiles, débranchez l'adaptateur secteur lorsque de longues périodes d'inactivité sont prévues.

Remarque : le 1002L peut être alimenté avec l'USB tactile et l'adaptateur secteur. Avec la fonction d'alimentation par USB, le 1002L fonctionnera avec une luminosité réduite de moitié.

#### **Tactile**

Aucun étalonnage n'est nécessaire pour la technologie tactile capacitive projetée.

#### **Technologie tactile capacitive projetée**

Lors de la connexion à des ordinateurs Windows 7 ou 8, l'écran tactile peut détecter 10 pressions simultanées. Lors de la connexion à des ordinateurs Windows XP, l'écran tactile peut détecter une seule pression.

Aucun pilote supplémentaire n'est requis pour que cette technologie fonctionne avec Windows 7 et 8, les pilotes HID Windows sont utilisés.

Voir le chapitre 2, section « Installation des pilotes du logiciel de technologie tactile » pour les instructions de téléchargement des pilotes tactiles pour Windows XP.

#### **Gestes pris en charge**

La technologie tactile capacitive projetée permet d'effectuer divers gestes à points de contact simples ou multiples. Consultez le site Web de Microsoft http://msdn.microsoft.com/en-us/library/dd940543 pour consulter les gestes pris en charge par Windows 7 et 8.

#### **Vidéo**

La résolution native d'un écran est constituée de sa largeur et de sa hauteur mesurées en nombre de pixels. En général, pour de meilleures performances, une image affichée sur ce moniteur aura un meilleur aspect lorsque la résolution de sortie de votre ordinateur correspond à la résolution native de ce moniteur, qui est de 1280 x 800 pour le modèle 1002L, de 1920 x 1080 pour le modèle 1502L & 2002L et de 1366 x 768 pour le moniteur HD 1502L

Pour les résolutions de sortie d'ordinateur non natives, le moniteur mettra la vidéo à l'échelle à sa résolution native. Cela implique l'étirement ou la compression de l'image d'entrée en fonction des besoins pour les dimensions X et Y afin d'adapter l'image à la résolution native de l'écran. Un effet secondaire inévitable des algorithmes de mise à l'échelle est une perte de fidélité lorsque l'image de la sortie vidéo de l'ordinateur est mise à l'échelle pour s'adapter à l'écran. Cette perte de fidélité est la plus apparente lors de la visualisation d'images riches en contenu à des distances proches (par exemple pour les images contenant du texte à police de petite taille).

Votre écran tactile ne nécessitera probablement pas de réglages vidéo. Cependant, pour la vidéo VGA analogique, des variations de sortie des cartes graphiques peuvent nécessiter des ajustements de l'utilisateur dans le menu OSD pour optimiser la qualité de l'image affichée à l'écran. Ces ajustements sont « enregistrés » par l'écran tactile. De plus, pour réduire la nécessité d'ajustements pour différentes fréquences vidéo, l'écran met correctement à l'échelle et affiche certaines des fréquences vidéo les plus courantes de l'industrie vidéo. Consultez les spécifications techniques de cet écran sur http://www.elotouch.com pour une liste de ces modes vidéo prédéfinis.

## **Menu à l'écran (OSD)**

Quatre boutons OSD se trouvent sur le bas de l'écran. Vous pouvez les utiliser pour ajuster divers paramètres d'affichage.

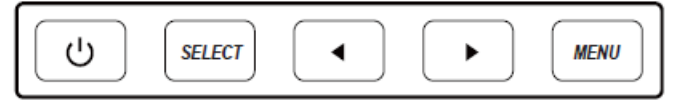

Les boutons et leurs fonctionnalités sont :

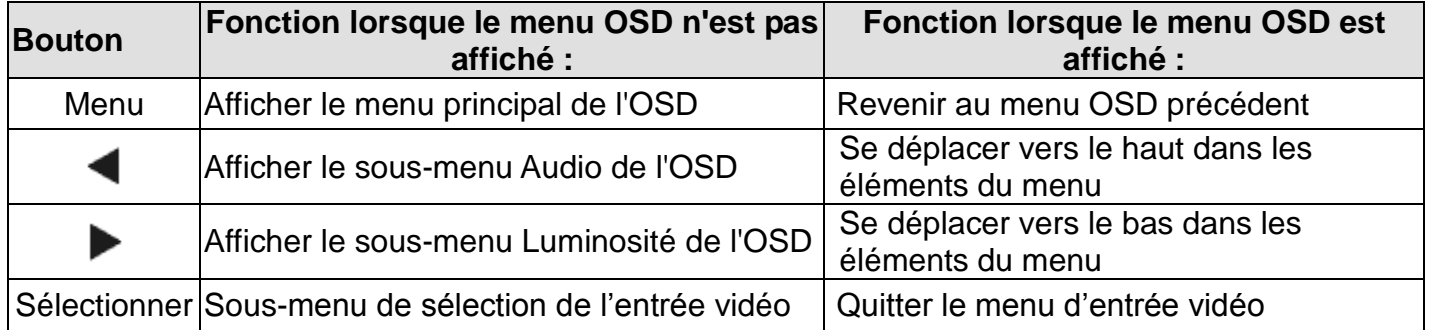

Les boutons OSD contrôlent l'interface graphique utilisateur qui s'affiche sur l'entrée vidéo. Cela vous permet d'ajuster de façon intuitive les paramètres d'affichage suivants :

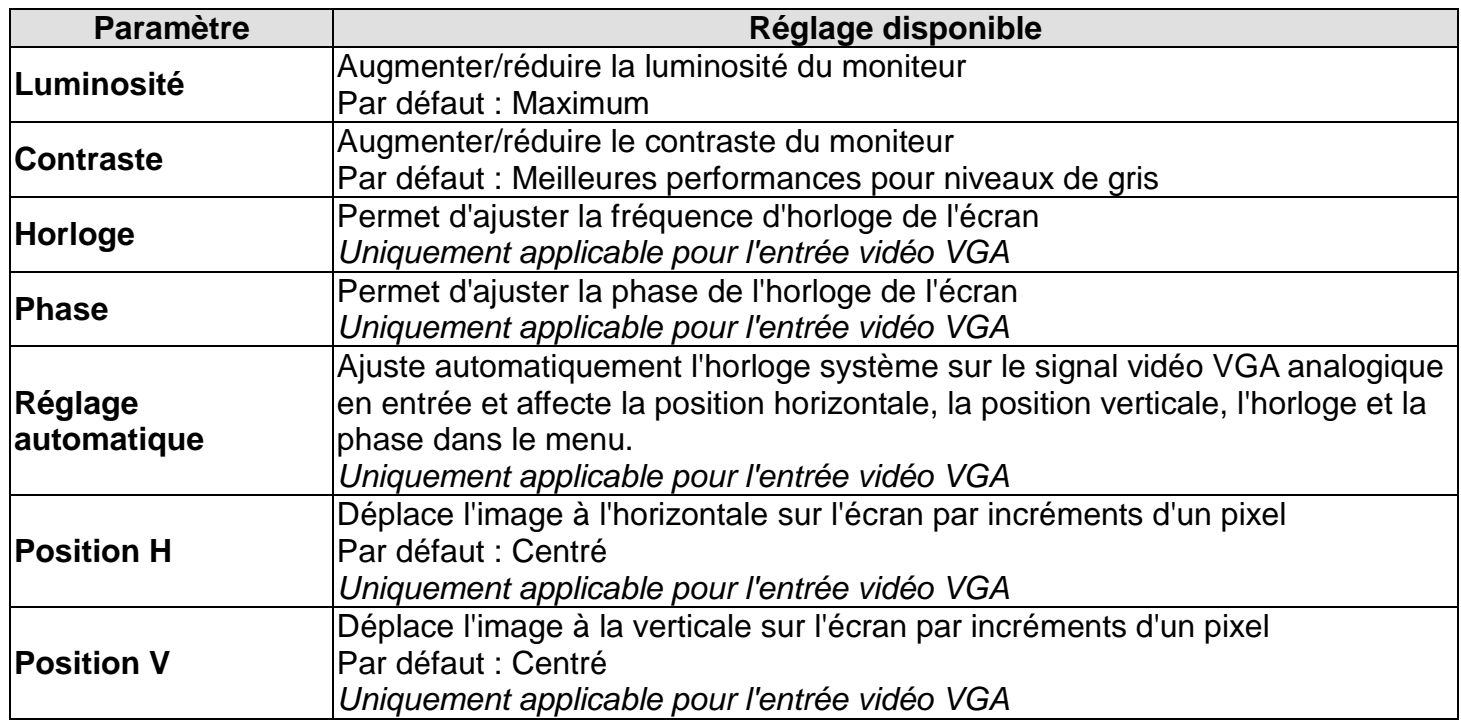

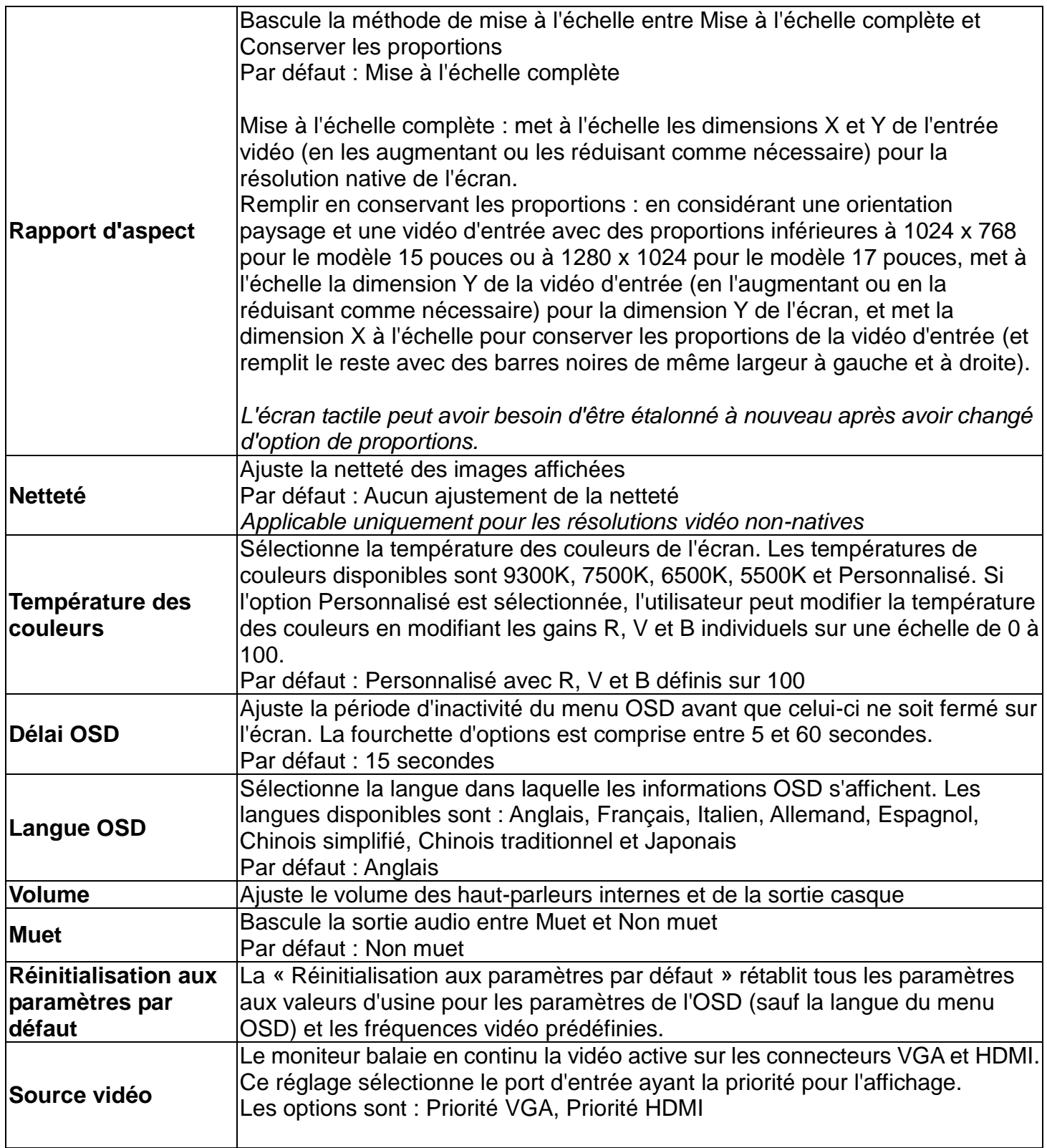

Tous les réglages de l'écran tactile effectués dans le menu OSD sont automatiquement mémorisés dès qu'ils sont saisis. Cette fonctionnalité vous permet de conserver vos choix à chaque fois que l'écran tactile est débranché ou éteint et allumé. En cas de coupure d'alimentation, les paramètres de l'écran tactile ne seront pas remis aux valeurs d'usine.

## **Verrouillage du menu OSD et de l'alimentation**

Appuyez sur et maintenez enfoncés les boutons « Menu » et **vous** pendant deux secondes pour activer/désactiver la fonction de verrouillage du menu OSD. Lorsque le verrouillage du menu OSD est activé, les boutons Menu, Haut, Bas et Select n'auront aucun effet sur le système.

Appuyez sur et maintenez enfoncés les boutons « Menu » et pendant deux secondes pour activer/désactiver la fonction de verrouillage de l'alimentation. Lorsque le verrouillage de l'alimentation est activé, le bouton d'alimentation n'aura aucun effet sur le système.

## Chapitre 5 : Support technique

Si vous rencontrez des problèmes avec votre écran tactile, consultez les suggestions suivantes.

Si le problème persiste, contactez votre revendeur local ou le service client d'Elo Touch Solutions.

## **Solutions aux problèmes courants**

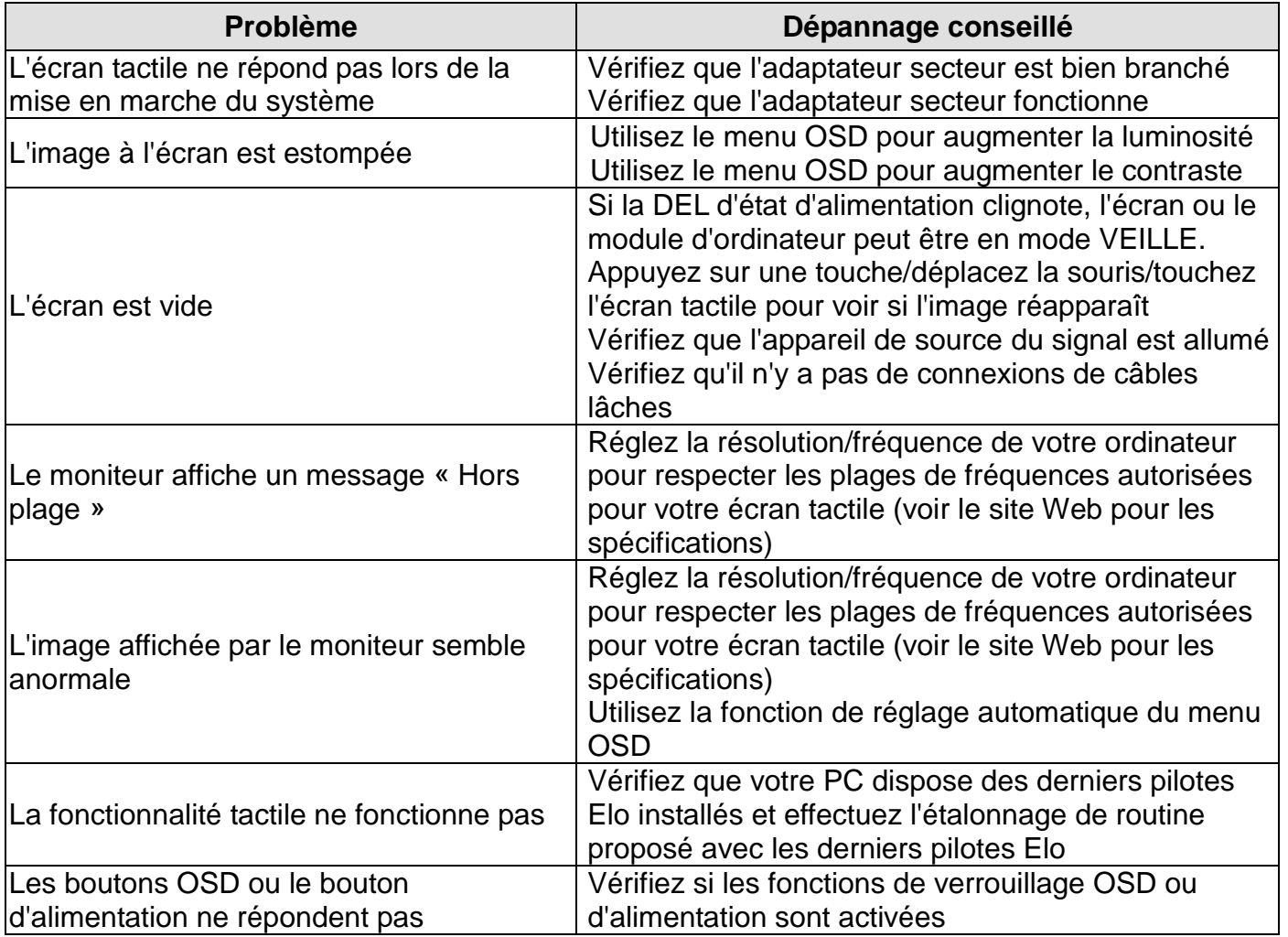

**REMARQUE :** Pour que le produit continue à fonctionner à un niveau optimal, veuillez limiter le cycle d'utilisation du produit à 18 heures par période de 24 heures

#### **Assistance technique**

Visitez www.elotouch.com/products pour les spécifications techniques de cet appareil

Rendez-vous à l'adresse www.elotouch.com/go/websupport pour l'auto-assistance en ligne.

Rendez-vous à l'adresse www.elotouch.com/go/contactsupport pour le support technique.

Consultez la dernière page de ce manuel de l'utilisateur pour les numéros de téléphone de l'assistance technique dans le monde entier.

## Chapitre 6 : Sécurité et maintenance

#### **Sécurité**

Pour éviter les risques de décharge électrique, suivez tous les avis de sécurité et ne démontez pas l'écran tactile. Il n'est pas réparable par l'utilisateur.

Vérifiez que votre installation est équipée de façon à maintenir les conditions environnementales spécifiées dans le chapitre Spécifications techniques.

#### **Entretien et manipulation**

Les conseils suivants vous aideront à maintenir le fonctionnement optimal de votre écran tactile :

Débranchez le câble d'alimentation avant nettoyage.

Pour nettoyer le boîtier de l'écran, utilisez un chiffon propre légèrement humidifié avec un détergent doux.

Il est important que votre appareil reste sec. Ne laissez pas de liquides sur ou dans l'appareil. Si du liquide pénètre à l'intérieur, demandez à un technicien qualifié d'inspecter l'appareil avant de l'allumer à nouveau.

N'essuyez pas l'écran avec un chiffon ou une éponge qui pourrait rayer la surface.

Pour nettoyer l'écran tactile, utilisez du nettoyant pour fenêtres ou vitres appliqué sur un chiffon ou une éponge propres. N'appliquez jamais de nettoyant directement sur l'écran tactile. N'utilisez pas d'alcool (méthyle, éthyle ou isopropyle), de diluant, de benzène ou d'autre solvant fort.

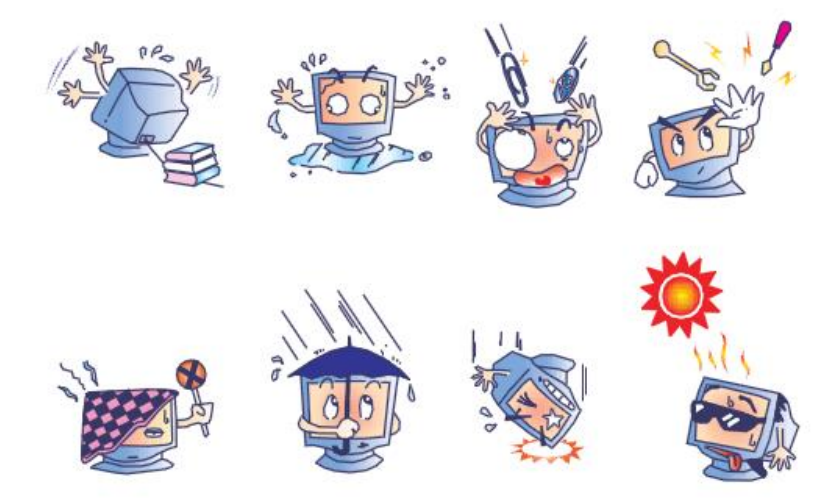

Manuel de l'utilisateur : 1002L, 1502L, 2002L UM600013 Rev H, Page 18 de 24

## **Directive sur les déchets d'équipements électriques et électroniques (DEEE)**

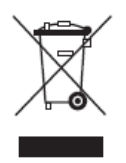

Ce produit ne doit pas être jeté avec les ordures ménagères. Il doit être mis au rebut dans un centre de dépôt spécialisé pour un recyclage approprié.

## Chapitre 7 : Informations réglementaires

#### **I. Informations sur la sécurité électrique :**

La conformité est requise pour la tension, la fréquence et le courant indiqués sur l'étiquette du fabricant. La connexion à une source d'alimentation différente de celle indiquée sur l'étiquette peut causer un mauvais fonctionnement, des dégâts à l'équipement ou des risques d'incendie si les exigences ne sont pas respectées.

Aucune pièce réparable par l'utilisateur ne se trouve dans cet équipement. Cet équipement contient des tensions dangereuses pouvant constituer un risque de sécurité. Les réparations doivent être effectuées uniquement par un technicien qualifié.

Contactez un électricien qualifié ou le fabricant si vous avez des questions concernant l'installation avant de connecter l'équipement au secteur.

#### **II. Informations sur les émissions et l'immunité**

**Avis aux utilisateurs des États-Unis** : Cet équipement a été testé et jugé conforme aux limites applicables aux équipements numériques de classe B, définies dans la partie 15 du règlement de la FCC. Ces limites sont destinées à assurer une protection raisonnable contre les interférences nuisibles dans une installation résidentielle. Cet appareil génère, utilise et peut émettre de l'énergie radioélectrique et, s'il n'est pas installé et utilisé conformément aux recommandations, peut provoquer des interférences nuisibles aux communications radio.

**Avis aux utilisateurs du Canada** : Cet équipement est conforme aux limites de la classe B pour les émissions de bruit radio des appareils numériques telles que fixées par les règlements sur les interférences radio d'Industry Canada.

**Avis aux utilisateurs de l'Union européenne** : Utilisez uniquement les cordons d'alimentation et câbles d'interconnexion fournis avec cet équipement. Tout remplacement des cordons fournis et des câblages peut compromettre la sécurité électrique ou la certification de la marque CE pour les émissions ou l'immunité comme requis par les normes suivantes :

Cet équipement informatique (Information Technology Equipment, ITE) doit disposer d'une marque CE sur l'étiquette du fabricant qui signifie que l'équipement a été testé sur base des directives et des normes suivantes : Cet équipement a été testé conformément aux exigences pour la marque CE, comme requis par la directive EMC 2014/30/EU indiquée dans la norme

européenne EN 55032 classe B et la directive sur les basses tensions 2014/35/EU indiquée dans la norme européenne EN 60950-1.

**Informations générales pour tous les utilisateurs** : Ce matériel génère, utilise et peut émettre de l'énergie de fréquence radio. S'il n'est pas installé et utilisé conformément à ce manuel, l'équipement peut provoquer des interférences avec les communications radio et télévisuelles. Il n'existe toutefois aucune garantie que de telles interférences ne se produiront pas dans une installation particulière à cause de particularités propres au site.

1) Pour répondre aux exigences d'émission et d'immunité, l'utilisateur doit respecter ce qui suit :

a) Utilisez uniquement les câbles d'E/S fournis pour connecter cet appareil numérique à un ordinateur.

b) Pour assurer la conformité, utilisez uniquement le cordon de ligne approuvé fourni par le fabricant.

c) L'utilisateur est averti que les changements ou modifications non approuvés sur l'équipement par le responsable de la conformité peuvent annuler l'autorité de l'utilisateur à utiliser l'équipement.

2) Si cet équipement semble causer des interférences avec la réception radio ou télévisuelle, ou tout autre dispositif :

a) Vérifiez la source d'émission en éteignant et en allumant l'appareil.

Si vous déterminez que cet appareil cause les interférences, essayez de les corriger en appliquant une ou plusieurs des mesures suivantes :

i) Déplacez l'appareil numérique à l'écart du récepteur affecté.

ii) Repositionnez (tournez) l'appareil numérique par rapport au récepteur affecté.

iii) Réorientez l'antenne du récepteur affecté.

iv) Branchez l'appareil numérique sur une prise différente afin que lui et le récepteur se trouvent sur des circuits différents.

v) Débranchez et enlevez tous les câbles d'E/S que l'appareil numérique n'utilise pas. (les câbles d'E/S non reliés sont une source potentielle de niveaux d'émissions RF élevés.)

vi) Branchez l'appareil numérique uniquement sur une prise mise à la terre. N'utilisez pas d'adaptateurs. (Retirer ou couper le fil de mise à la terre peut augmenter les niveaux d'émission RF et représenter un risque mortel pour l'utilisateur.)

Si vous avez besoin d'aide, consultez votre revendeur, fabricant ou un technicien radio ou télé expérimenté.

#### **III. Certifications d'agence**

Les certifications et marques suivantes ont été émises ou déclarées pour ce moniteur :

CUL, IC Canada CE Europe UKCA Royaume-Uni VCCI Japon FCC, UL États-Unis CCC Chine KC Corée du Sud RCM Australie India BIS Russie EAC International CB RoHS, Chine RoHS, DEEE, REACH Mexique NOM (pas pour ET2002L) Taiwan BSMI (pas pour ET2002L)

IV. Spécifications de l'adaptateur secteur Valeurs nominales : Entrée : 100-240 V CA, 50-60 Hz Sortie : 12 V CC, 3.33 A, LPS

V. Spécifications du moniteur Valeurs nominales : 1002L Entrée : 12 V CC, 2A 1502L Entrée : 12 V CC, 3A 2002L Entrée : 12 V CC, 3.33A Conditions de fonctionnement : Température: 0°C - 40°C Humidité : 20 % à 80 % (sans condensation) Altitude : 0 à 3 048m Conditions de stockage : Température: -20°C - 60°C Humidité : 10% à 90% (sans condensation) Altitude : 0 à 12 192m

# Chapitre 8 : Informations sur la garantie

En dehors des cas prévus par la présente ou confirmés auprès de l'Acheteur, le Vendeur garantit à l'Acheteur que le produit est exempt de défauts de matériaux et de fabrication. La garantie pour les écrans tactiles et leurs composants est de 3 (trois) ans.

Le Vendeur ne formule aucune garantie quant à la durée de vie des composants. Les fournisseurs du Vendeur peuvent, à tout moment et à leur gré, apporter des modifications aux composants livrés en tant que produits ou composants.

L'Acheteur doit informer le Vendeur par écrit et dès que possible (au plus trente jours après la découverte) en cas de non-conformité du produit avec la garantie énoncée ci-dessus. L'Acheteur doit décrire dans des détails raisonnables les symptômes associés à cette panne et offrir au Vendeur la possibilité d'inspecter de tels produits tels qu'ils sont installés, si possible. L'avis doit être reçu par le Vendeur pendant la période de garantie d'un tel produit, sauf indication contraire fournie par écrit par le Vendeur. Sous trente jours après le dépôt de cet avis, l'Acheteur est tenu d'emballer le produit défectueux dans son emballage d'origine ou équivalent et l'expédier au Vendeur à ses frais et risques.

Dans un délai raisonnable après la réception du produit défectueux et la confirmation par le Vendeur que le produit ne répond pas à la garantie énoncée ci-dessus, le Vendeur doit remédier à la panne, à sa discrétion, (i) en modifiant ou réparant le produit ou (ii) en remplaçant le produit. Les modifications, réparations ou remplacements et les frais de renvoi du produit à l'Acheteur avec une assurance minimale sont aux frais du Vendeur. Le risque de perte ou de dommage lors du transit incombe à l'Acheteur, qui peut assurer le produit. L'Acheteur est tenu de rembourser le Vendeur pour les frais de transports engendrés par des produits renvoyés mais non identifiés comme étant défectueux par le Vendeur. Les modifications ou réparations des produits peuvent, à la discrétion du Vendeur, être effectuées dans les installations du Vendeur ou celles de l'Acheteur. Si le Vendeur n'est pas en mesure de modifier, réparer ou remplacer un produit pour se conformer à la garantie à la garantie énoncée ci-dessus, le Vendeur est tenu, à sa discrétion, de rembourser l'Acheteur ou de créditer le compte de l'Acheteur sur la base du prix d'achat du produit, déprécié sur une base linéaire jusqu'à la fin de la période de garantie établie par le Vendeur.

Ces recours sont les recours exclusifs en cas de violation de la garantie. En dehors des garanties expresses établies ci-dessus, le Vendeur ne formule aucune autre garantie, expresse ou implicite par loi ou autre, concernant les produits, leur adéquation à un usage particulier, leur qualité, leur valeur marchande, leur non-contrefaçon ou autre. Aucun employé du Vendeur ou aucune autre partie n'est autorisé à formuler d'autres garanties pour les marchandises que celles définies par la garantie présente. La responsabilité du Vendeur en vertu de la garantie sera limitée à un remboursement du prix d'achat du produit. En aucun cas le Vendeur ne saurait être responsable des coûts de fourniture ou d'installation de marchandises de substitution par l'Acheteur, ou pour tous dommages particuliers, consécutifs, indirects ou accidentels.

L'Acheteur assume le risque et accepte d'indemniser le Vendeur et de le tenir indemne de toute responsabilité concernant (i) l'évaluation du caractère adéquat de l'utilisation prévue par l'Acheteur des produits et de toute conception ou maquette du système et (ii) la détermination de la conformité de l'utilisation des produits par l'Acheteur par rapport aux lois, réglementations, codes et normes applicables. L'Acheteur conserve et accepte la pleine responsabilité pour toutes les garanties et autres réclamations relatives à ou découlant des produits de l'Acheteur, ce qui comprend ou intègre les produits ou composants fabriqués ou fournis par le Vendeur. L'Acheteur est seul responsable de toutes les représentations et garanties relatives aux produits fabriqués ou autorisés par l'Acheteur. L'Acheteur indemnisera le Vendeur et le tiendra indemne pour tous frais, responsabilités, litiges, pertes et dépenses (y compris les frais d'avocat raisonnables) attribuables aux produits de l'Acheteur ou aux représentations ou garanties les concernant.

#### *Consultez notre site Web !*

## *www.elotouch.com*

Obtenez les derniers détails sur...

- •Informations sur le produit
- •Spécifications
- •Les actualités sur les événements à venir
- •Communiqués de presse
- •Les pilotes logiciels
- •Bulletin d'informations sur les écrans tactiles

#### **Nous contacter**

Pour en savoir plus sur la vaste gamme de solutions tactiles Elo, visitez notre site Web sur www.elotouch.com, ou appelez simplement votre bureau local :

**Amériques** Tél +1 408 597 8000 [elosales.na@elotouch.com](mailto:elosales.na@elotouch.com) **Europe (EMEA)** Tél +32 16 930 136 [EMEA.Sales@elotouch.com](mailto:EMEA.Sales@elotouch.com)

**Asie Pacifique** Tél +86 (21) 3329 1385 [EloAsia@elotouch.com](mailto:EloAsia@elotouch.com)

Copyright 2021 Elo Touch Solutions, Inc. Tous droits réservés.